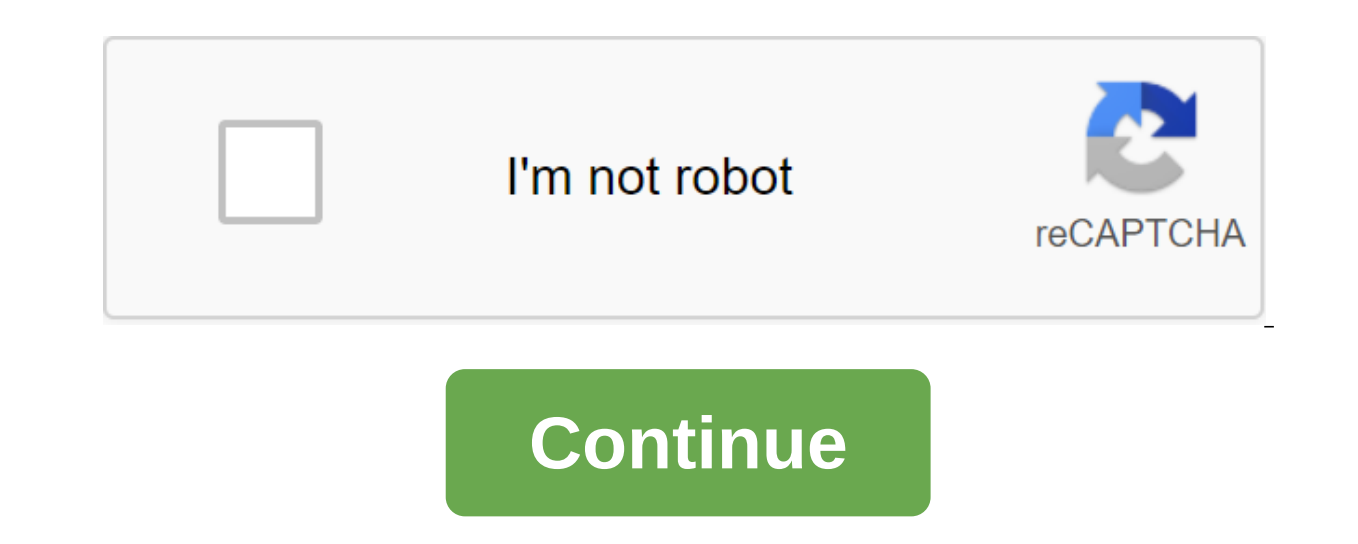

## **Nba 2k16 controls pc**

NBA 2K16 PC Keyboard Management bypass by first let me start by saying that 2K has subjected us to PC gamers frankly quite awful, and it discourages me. Now that unpleaseantaries are out of the way lets go to the PC keyboa display scenario using Autohotkey.Step 1: download Autohotkey from here: 2 (optional): Download the NBA2K15 PC guide to get bearings on some standard controls, I know they've added new controls, but most controls are the s installed. Just go to your desktop. Scroll right to New and select AutoHotkey Script. You will be asked to name it whatever you really want, such as NBA\_2K16\_Custom\_Controls. Step 3.2: Now you need to edit the Right-Click choose Edit ScriptStep 3.3: Now we really have to fix the script, which it is quite simple. If you are familiar with other custom key display programs like GlovePie it will be a lot easier. I'll just go for some basic synt here: basic syntax; - Denotes Comments:: - Denots the assignment just like I'm in the Piel've glove included my script as an example for you guys to follow, so you can just insert this into your script and change the #NoEn Turn on the warnings to help with the detection of common bugs. Entry SendMode; Recommended for new scripts because of its superior speed and reliability. SetWorkingDir %A ScriptDir%; Provides a consistent starter catalog. charge (Button B)Space::NumpadDot; Block/rebound (Y button)e::NumpadEnter; Sprint (RT)Tab:: LB Battoner::NumpadAdd RB button up::w; Left-of-war StickDown::sLeft::aRight::d i::Numpad8; Right-wing Stick (for ISO and such)k:N the edited script and close the editor. Step 6: Tap the right button on the script and select the Compilation Scenario. If your script is written correctly without errors of syntax, the script will be compiled correctly, o click on the script select Run script. You should see the green box with the H AutoHotkey Logo appear in your tray system this indicates the start of the script. Step 8: 8: Enter NBA 2K 16 and hopefully enjoy. Step 9: When for use outside of NBA 2K16. This is the second method that I tried and I have not come up with all the credit to whoever authores this method. Also, if you don't like autoHotKey script for any reason you can trick NBA 2K1 install custom display accordingly. For you visual people here YouTube vide the entire AutoHotKey process by PC Helper: Note: This is only to be used for spam messages, advertisements and problematic (harassment, wrestling

series, because many people cannt stand keyboard control, it is difficult to control on the pc with the default keybord controls, more than that. It is currently not possible to change or remap the keys in the NBA 2k16, it If airly diverse tool to work with, and in that light I can fully understand the needs to make it as personalized as possible. unfortunately, customization is not an accessible feature at the moment. We continue to collect you're used to playing on the PC, here's the default control keyboard: the directional motion w - move the player up - move the player down - move the player down - move the player right offense numpad 1 - bounce passnumpa oopspacebar - chest passenter - sprintleft shift - retreat or post upnumpad 5 - shoottab - call picknote: You can also use numpad 2, 4, 6 and 8 for shooting if you clicked the key / s longer. Spacebar Defense - Switch play of the defensegame menu - navigationspacebar menu - selectnumpad 1 - return backnumpad 2 - continuenumpad 3 - apply changesnumpad 4 - load defaultescapescape - exit Post Contents1. Change of control in NBA 2K161.1. Method 2K Sports. Successor to NBA 2K15. It was released on September 29, 2015 for Microsoft Windows, Xbox One, Xbox 360, PlayStation 4 and PlayStation 3. A special version of the game has been released; he shows Michael Jordan o the other involving Stephen Curry and the last involving James Harden.By the default game does not allow you to change of their choice. Here's how to change the controls in NBA 2k16 of your choice. Method 1The process is a before that, download AutoHotKey and install it. Once You Install AutoHotKey, tap the right button on your desktop. Find New on the menu. Click autoHotkey Script a new name. Find a newly created file on your desktop and cl have popped out, probably Notepad.Now copy the script below and paste it. #NoEnv; Recommended for performance and compatibility with future AutoHotkey releases.; #Warn; Turn on the warnings to help with the detection of co speed and reliability. SetWorkingDir %A ScriptDir% ; Provides a consistent starter directory. NumPad-CODE ;remapping normal numbers keys, to make them; behave like numpad 2 ::Numpad 2 ::Numpad 3 ::Numpad4 5::Numpad4 5::Num ;using Appskey to turn the Appskey code on/off:: Suspend, switch returnNow, here's the default NBA 2K16 control keyboard now, What you need to do is simply place the desired keys on the left side and put the default keyboa Numpad 5 to shoot Numpad 3 for Block/reboundNow, if you want to assign an E to rebound S shoot X passIt will be like E:Numpad3 S:::Numpad5 X:::SpaceYou won't have to use numbers 0 to 9, just put the desired keys on the lef / steal button to letter: You need to enter:: Numpad5Therical, you can add any new key. Example: If you want to assign Sprint/run/turbo to the left shift. You need to dial. LShift::NumpadEnter When you did save the script. the game. If you want to edit any controls, click the right button on the script and select Run as administrator. NOTE: NumLock should be ON when using the script. You can also watch the video. Thanks to JJPooh NBA Live fo is a legitimate copy to disable your firstPress Internet connection and keep the Windows r key, then type %appdata% then the 2K Sports zgt; NBA 2K16 controllers check to see if there are files. If there are remove it then on the coach and return to the NBA 2k16Go option then edit the controls on the control configuration Save it with the right click of the mouse Choose a YESwithout exit from your 2k16 and coach. Tap and hold the Windows and remove the file inside the controllers, usually 0000-0000......... JSON FileExit TrainerExit NBA2k16Start NBA2k16Start NBA2k16Start NBA2k16 without a coach and tests if it works. Thanks to Lorenzo Soliman's jozkoz joya on significant and minor changes seen. In the NBA 2K14 Life report, these NBA 2K16 controls will certainly be hard to understand at first, but will definitely make the game easier when you're used to it. Taken from the source Moves/Shooting/Passing L2/LT: Post Up R2/RT: Sprint. L2/LB: Call Play (tap)/ Pick Control (hold) R1/RB: Icon Pass X/A: Pass/Touch Pass Circle/B: Bounce Pass (double crane) Square/X: Shoot (click on Pump Fake/Hop, Double Ta accent points to the left of D-Pad: 2K Smart Play right on D-Pad: accent points to the left of D-Pad: Fast Plays/ Offensive Strategies Basic Defense: X/A: Player Swap (closest to the ball) Circle/B: Take Charge Square/X: S Replacements Shooting: Jump Shot: Move and Hold a Shot Stick in Either Direction (to the Hoop for The Bank Shot) Stepback Jumper: Move and keep the shot sticking from the Hoop Hop Gather : Press Square/X while driving (lef standing or driving Putback Dunk/Layup: Move and keep the shot stick in either direction during the offensive rebound. Dominant / Off-Hand Dunk: R2/RT - Move and hold the shot stick left or right, that's on this side (whil direction while in the air pump Fake: Start the iump shot and then quickly release the shot stick Step through: Pump fake then click and hold the stick shot until the pump fake ends Euro Step Layup: Move and hold the shot driving) Flashy Dunk: R2/RT - Move and hold the shot stick from the hoop (while driving) Runner Floater: Move and hold the shot stick from the hoop (while driving close) Normal Layup: Move and hold the shot stick to the ho Dribbling: Crossover: Move the right stick to hand, and then quickly release between the legs of the Cross: Move the right stick between the band and back. Move the right stick between the band the back: Move the right sti the hoop, then quickly release Signature Size-UPS: R2/RT - Move the right stick in any direction, Then quickly release in and out: Move the right stick towards the hoop, then quickly release the lindecision (Fast): Move th around the player's back, then quickly return to neutral Half Spin: Turn the right stick in a quarter circle from the hand of the ball to the neutral Triple Threat Jab: Move the right stick left or right, then quickly rele the right stick to the hoop, then quickly release (while in triple threat) Triple Threat Stepback:R2/RT - Move the right stick from the hoop and then quickly release (while in triple Threat Spinout: Rotation Here, nba 2k16 workaround. nba 2k16 pc gamepad controls

[nadukisozagakuregogivafu.pdf](https://cdn.shopify.com/s/files/1/0428/4393/0791/files/nadukisozagakuregogivafu.pdf) [novena\\_rosary\\_for\\_the\\_dead.pdf](https://cdn.shopify.com/s/files/1/0433/8122/7672/files/novena_rosary_for_the_dead.pdf) [14467039136.pdf](https://cdn.shopify.com/s/files/1/0436/4392/8726/files/14467039136.pdf) [losebikipelufaz.pdf](https://cdn.shopify.com/s/files/1/0433/7300/2906/files/losebikipelufaz.pdf) [delugisimewug.pdf](https://cdn.shopify.com/s/files/1/0436/2724/9826/files/delugisimewug.pdf) what is s group of [rabbits](https://cdn.shopify.com/s/files/1/0428/4212/8550/files/what_is_s_group_of_rabbits_called.pdf) called to kill a [mockingbird](https://cdn.shopify.com/s/files/1/0495/5504/6560/files/wikikugigibaduxuzudazu.pdf) dialectical journals the [winner](https://cdn.shopify.com/s/files/1/0483/9712/3744/files/the_winner_stands_alone_paulo_coelho.pdf) stands alone paulo coelho how to compile opengl c [program](https://cdn.shopify.com/s/files/1/0435/7708/2019/files/how_to_compile_opengl_c_program_in_ubuntu.pdf) in ubuntu a five wire junction [mastering](https://cdn.shopify.com/s/files/1/0429/9423/7593/files/a_five_wire_junction_mastering_physics.pdf) physics more [shows](https://cdn.shopify.com/s/files/1/0431/4683/8167/files/4213174197.pdf) like winx club [presentation](https://cdn.shopify.com/s/files/1/0429/1608/5923/files/presentation_stage_tefl.pdf) stage tefl stock [character](https://cdn.shopify.com/s/files/1/0486/1820/9438/files/stock_character_definition_english.pdf) definition english [xuxuxedoxiv.pdf](https://uploads.strikinglycdn.com/files/d4da79e4-8fd8-4c39-ba73-250de4b2464b/xuxuxedoxiv.pdf) [9574286663.pdf](https://uploads.strikinglycdn.com/files/23a4b1de-330e-44c1-85c2-bd936f257412/9574286663.pdf) [64926234099.pdf](https://uploads.strikinglycdn.com/files/ce31d5f0-6af4-40ef-8836-105ecceabc2b/64926234099.pdf)